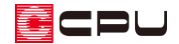

【外皮性能】基礎評価方法(土間床等の外周部の熱損失の評価方法)

文書管理番号:1241-01

# Q .質 問

令和 3 年 4 月から基礎部分の評価方法が変更になったが、対応しているのか。 外皮性能計算の土間床・基礎等の外周部の線熱貫流率について知りたい。

# A .回 答

外皮性能計算では、令和 3 年 4 月 1 日施行の「改正建築物省エネ法」に定められている基礎の評価方法 (土間床等の外周部の熱損失の評価方法)について対応しており、外壁(基礎部)と土間床・基礎に分 けて計算を行います。

土間床等の外周部の線熱貫流率の求め方は3種類あり、 <br>
■ (部材一括変更)の断熱仕様①の「基礎評価 方法」で設定します。初期設定は「令和3年3月 31 日以前の方法」ですが、切り替えが可能です。 当面の間は、「令和 3 年 3 月 31 日以前の方法」の使用が可能です。

## \* 下図は、「令和3年4月1日以降の仕様」、「簡単モード」での断熱仕様①の設定画面です。

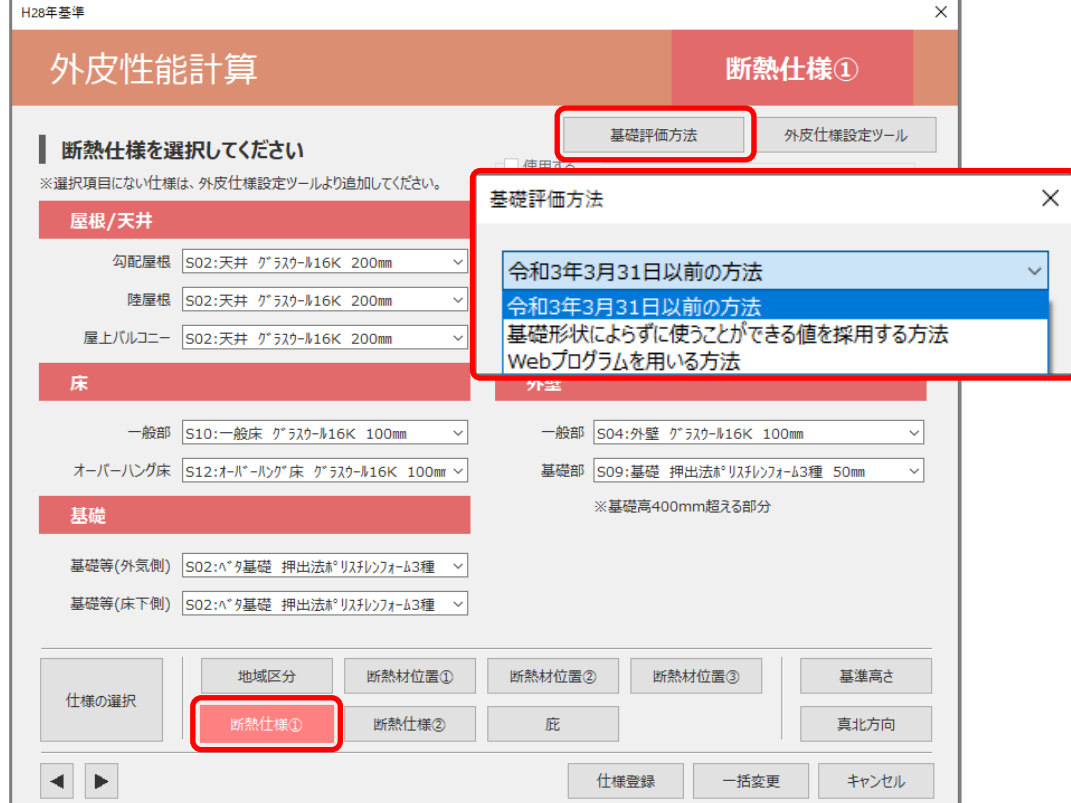

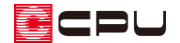

基礎評価方法:3種類それぞれについて

### ⚫ **令和 3 年 3 月 31 日以前の方法**

土間床等の外周部の熱損失および外壁(基礎)の熱損失を、一体化して評価します。

システム定義に無い仕様は、外皮仕様設定ツールで断熱仕様を登録し利用できます。基礎の断熱仕様で、 基礎種類(ベタ基礎・布基礎)を選択し、それぞれの部位における断熱材の種類や厚みを設定すると、 線熱貫流率の値が自動計算されます。

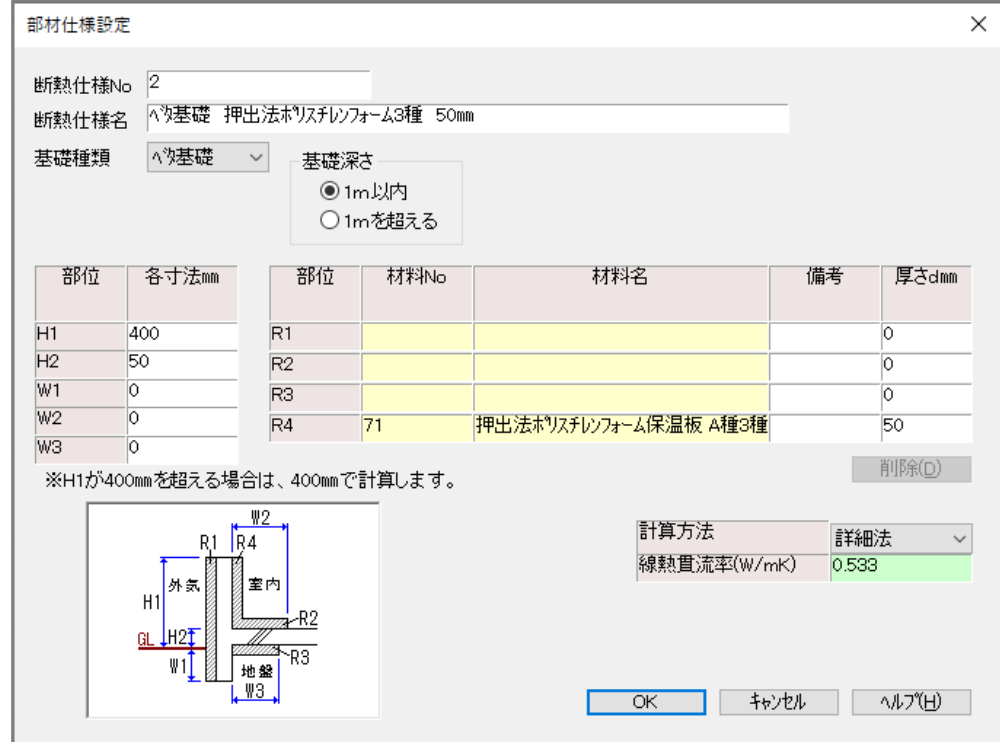

- \* 計算方法は「詳細計算法」と「簡略計算法」の 2 種類あります。
- \* 部位「H1」に基礎高さが含まれるので、基礎の高さが 400mm 以下の場合、外皮面積の(外壁) 基礎部は算出されません。
- \* 断熱仕様の選択は、断熱仕様①の「基礎等(外気側)」「基礎等(床下側)」で行います。 詳しくは、こちらをご覧ください。

[\[1227\]【外皮性能】断熱仕様①の基礎について](http://faq.cpucloud.jp/faq/data/as_1227.pdf)

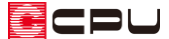

#### ⚫ **基礎形状によらずに使うことができる値を採用する方法**

国立研究開発法人建築研究所「平成 28 年省エネルギー基準に準拠したエネルギー消費性能の評価に関 する技術情報(住宅)」第三章の第三節「熱貫流率及び線熱貫流率」に定める表の値を使用します。基礎 形状や断熱材の有無、施工位置によらず使用できます。「土間床上端と地盤面の高さの差」に応じた線熱 貫流率の値を、基礎の断熱仕様に登録していますので、該当する仕様を選択します。

断熱仕様の選択は、部材一括変更の断熱仕様①で「基礎評価方法」を「基礎形状によらずに使うことが できる値を採用する方法」に切り替え、「基礎等」のプルダウンメニューから希望の「断熱仕様」を選択 します。

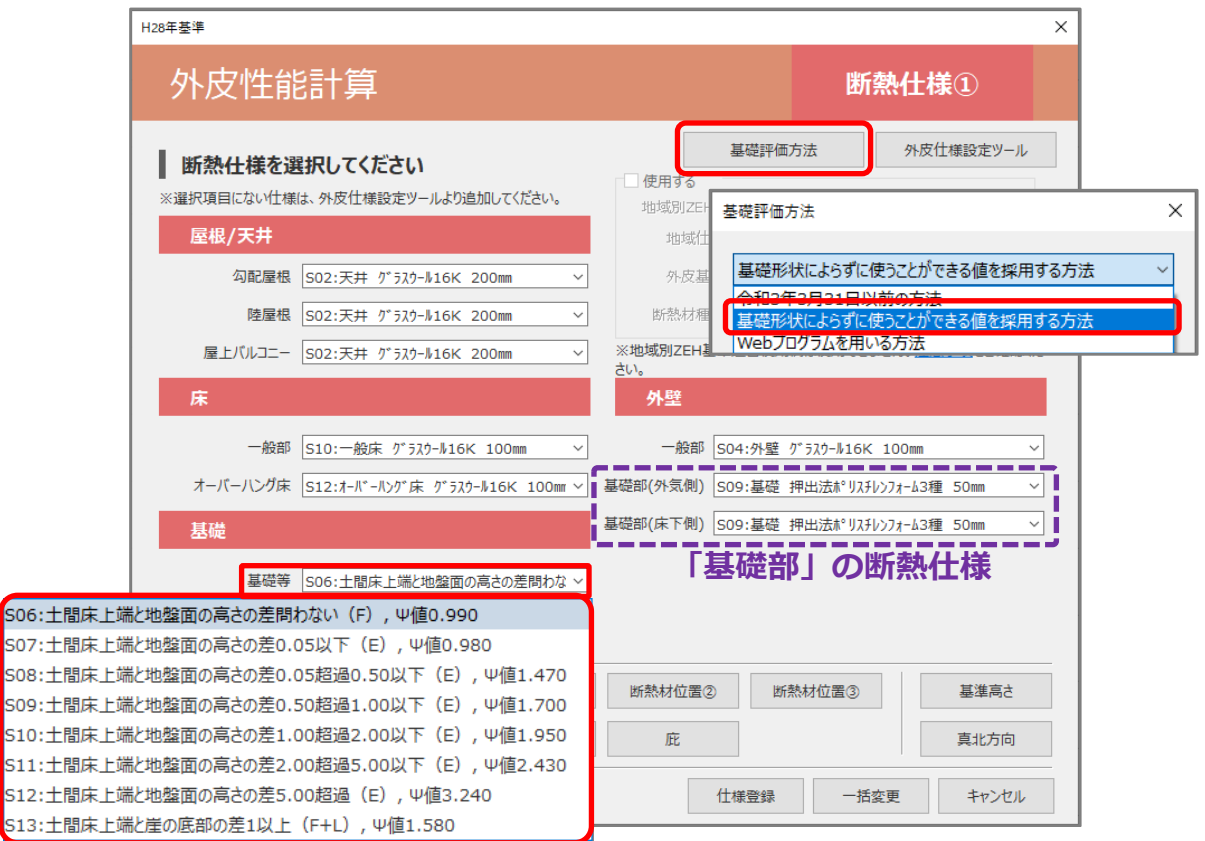

## **「基礎形状によらずに使うことができる値を採用する方法」断熱仕様が表示**

\* 「基礎部」の断熱仕様は、基礎断熱の場合は「基礎部(外気側)」を設定し、床断熱の場合は「基 礎部(外気側)」と「基礎部(床下側)」に分けて設定します。

【参考】

基礎形状によらずに使うことができる値を採用する方法は、断熱仕様を選択することで簡単に計算 できますが、断熱材を考慮しないなど、安全側で計算されます。

基礎の断熱や条件にもよりますが「令和 3 年 3 月 31 日以前の方法」(従来の計算方法)と比較し て線熱貫流率が大きくなる傾向にあります。

ECPU

### **【出典】**

国立研究開発法人建築研究所「平成 28 年省エネルギー基準に準拠したエネルギー消費性能の評価に関 する技術情報(住宅)」の第三章 第三節「熱貫流率及び線熱貫流率」より一部抜粋

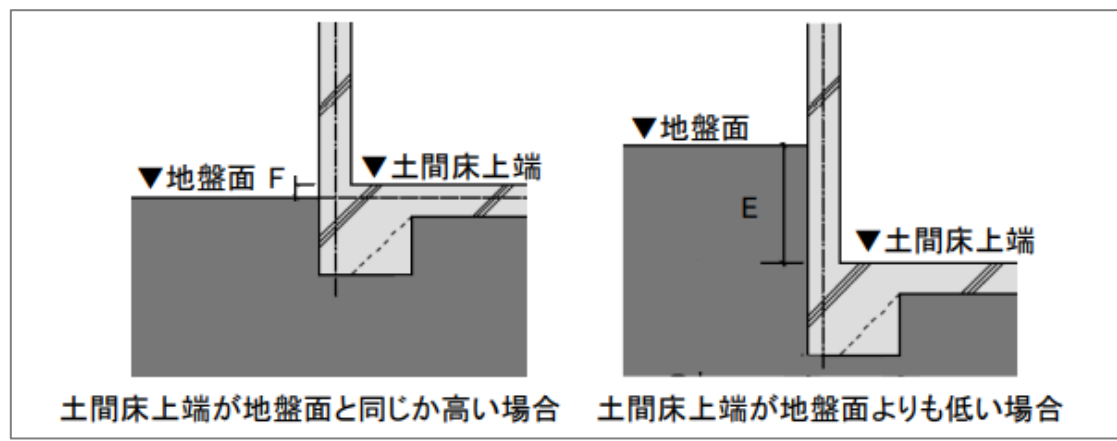

# **図 1 土間床上端と地盤面の高さの差**

### **表 13 土間床上端が地盤面より高い場合の土間床等の外周部の線熱貫流率**

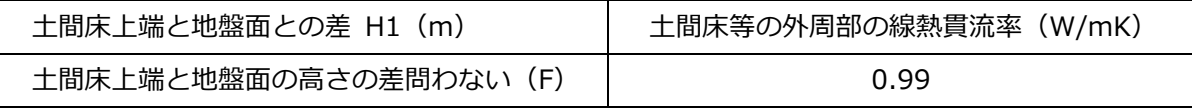

※ 令和 4 年 4 月以降は土間床上端と崖の底部の差が 1m 以上の場合は含まない

### **表 14 土間床上端が地盤面より低い場合の土間床等の外周部の線熱貫流率**

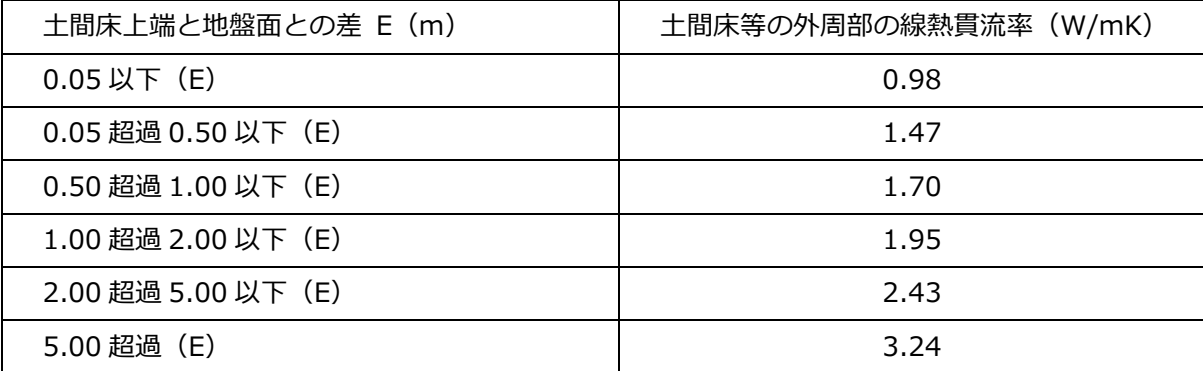

### **表 15 土間床上端と崖の底部の差が 1 m 以上の土間床等の外周部の線熱貫流率**

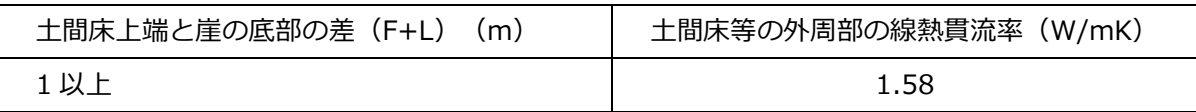

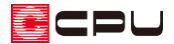

### ⚫ **Web プログラムを用いる方法**

国立研究開発法人建築研究所の住宅に関する省エネルギー基準に準拠したプログラム「土間床等の外周 部の線熱貫流率の算出プログラム」を利用して求めた線熱貫流率の値を、外皮仕様設定ツールの基礎等 の設定で登録して使用します。

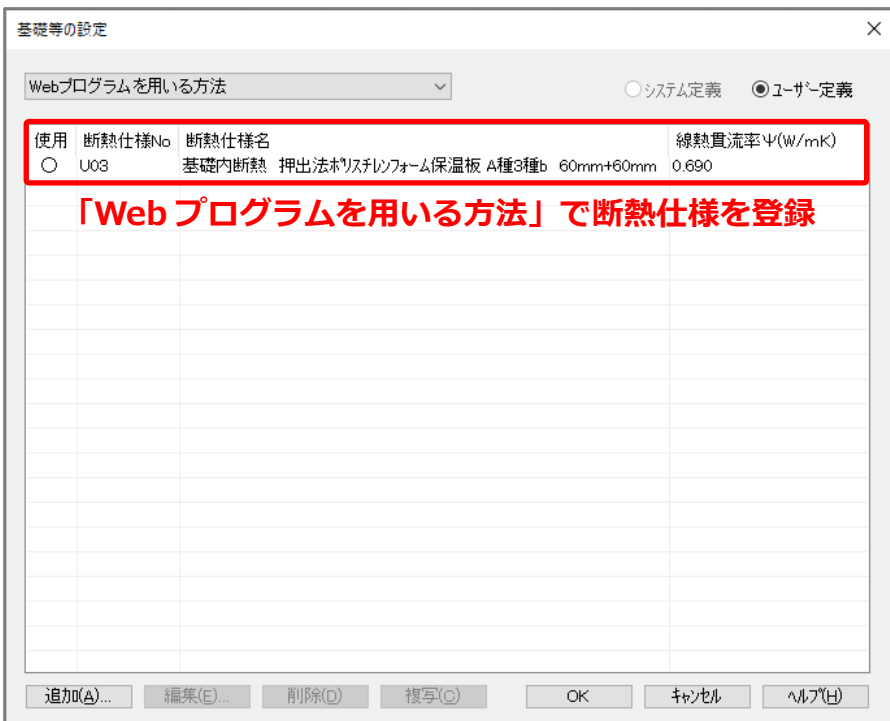

断熱仕様の選択は、断熱仕様①で「基礎評価方法」を、「Web プログラムを用いる方法」に切り替え、

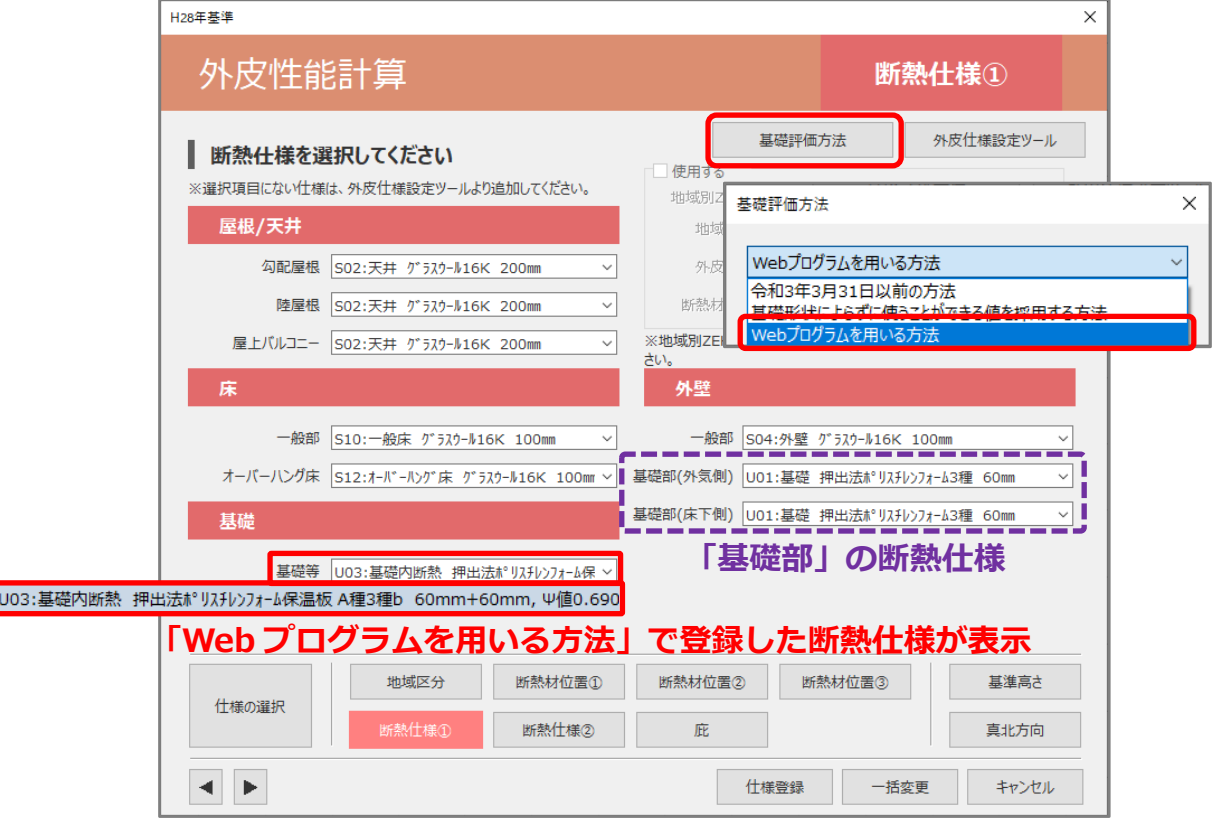

<sup>「</sup>基礎等」のプルダウンメニューから希望の「断熱仕様」を選択します。

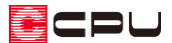

\* 「基礎部」の断熱仕様は、基礎断熱の場合は「基礎部(外気側)」を設定し、床断熱の場合は「基 礎部(外気側)」と「基礎部(床下側)」に分けて設定します。

### 【注意】断熱仕様が未登録の場合

断熱仕様登録がない状態で、基礎評方法を「Web プログラムを用いる方法」にした場合、以下のメ ッセージが表示されます。仕様を追加してから、基礎評価方法を変更してください。

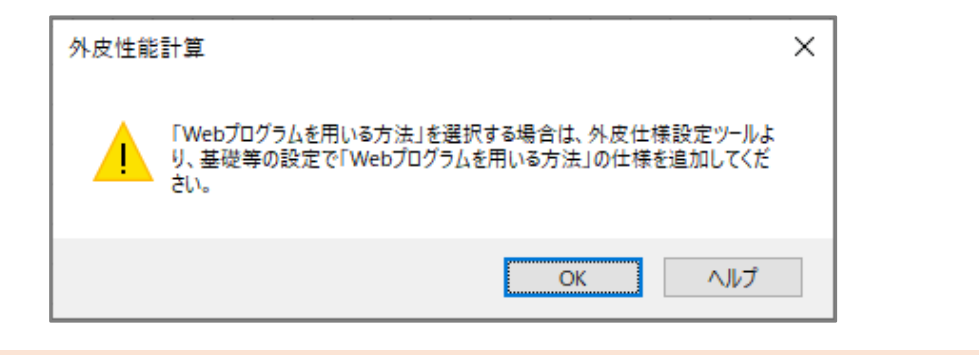

【参考】土間床等の外周部の線熱貫流率の算出プログラム

「土間床等の外周部の線熱貫流率の算出プログラム」を利用するには、下記 URL をクリックして 表示されるページで、「WEB アプリ 土間床等の外周部の線熱貫流率の算出プログラム」をクリッ クしてください。

「土間床等の外周部の線熱貫流率の算出プログラム」の操作方法については、弊社でサポートをい たしかねます。下記 URL のページにある「資料 土間床等の外周部の線熱貫流率の算出プログラ ムの使い方について」をご参照ください。

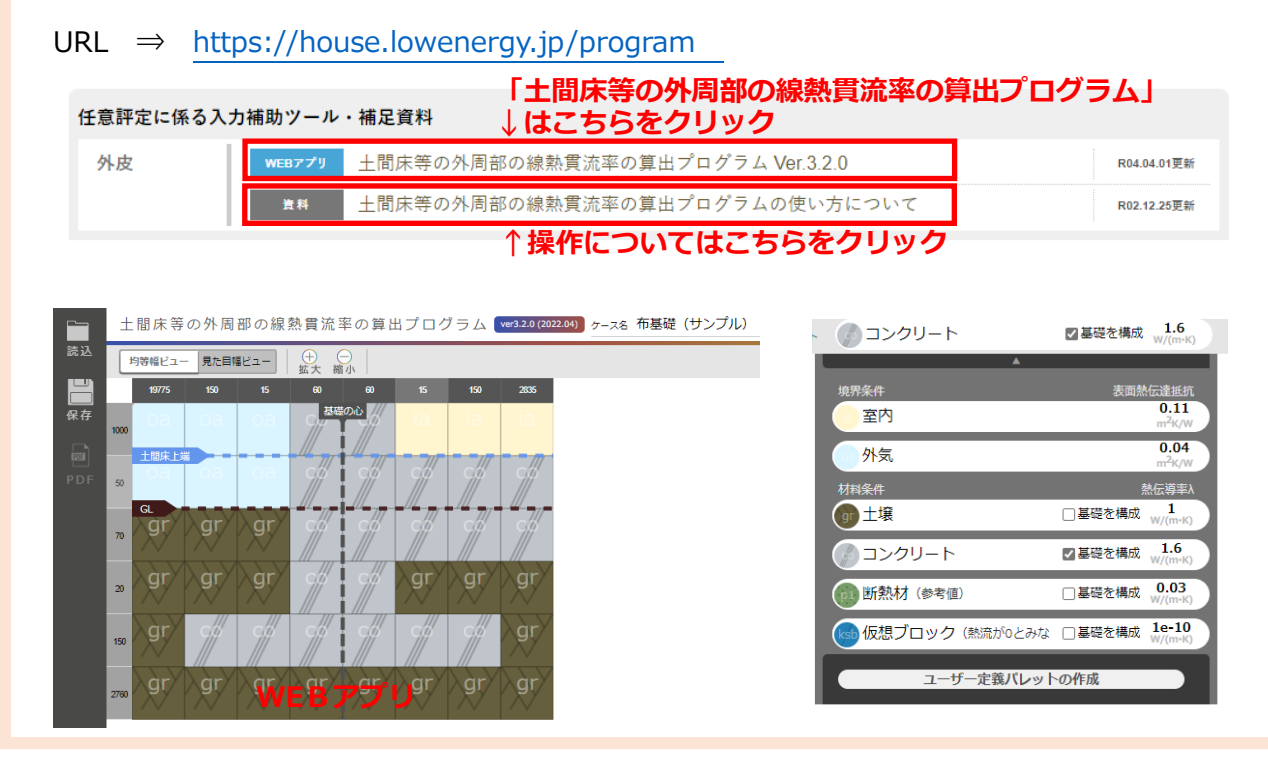

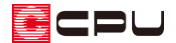

【参考】計算方法の仕様について

外皮性能計算は、「令和 3 年 4 月 1 日以降の仕様」(令和3年 4 月 1 日施行の「改正建築物省エネ 法」に準拠した計算方法)、「令和3年3月 31 日以前の仕様」(これまでの計算方法)の両方に対応 していますが、申請等には「令和 3 年 4 月 1 日以降の仕様」をご利用ください。

計算方法の仕様は「設定」メニューより変更でき、どちらの仕様で動作しているかは、画面上部の タイトルバーで確認できます。計算方法の仕様を変更すると、元の仕様で設定した外皮仕様や条件 を初期化し、計算内容がリセットされます。

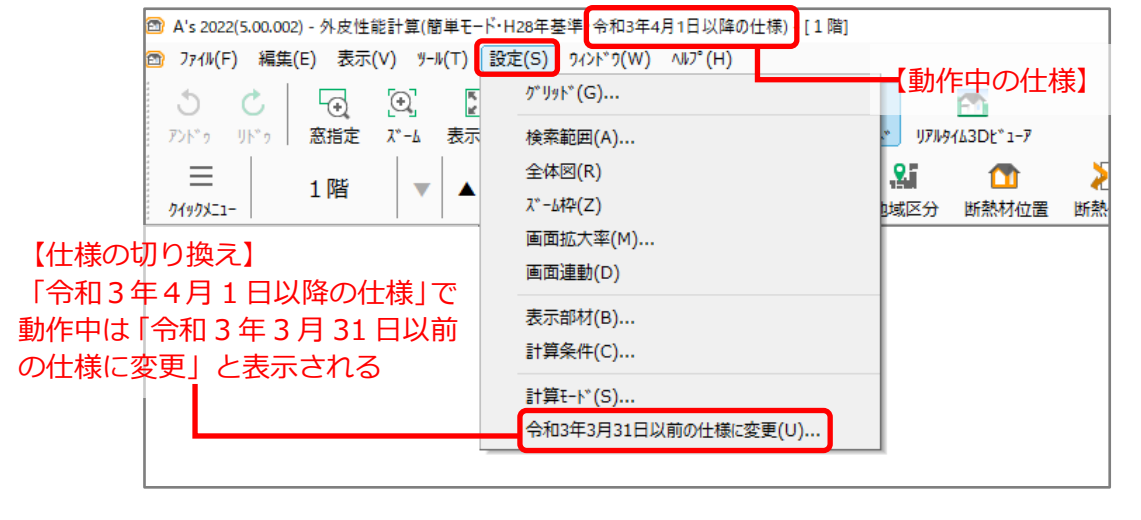

【注意】外皮仕様設定ツールのユーザー定義について

外皮仕様設定ツールの内容は「令和3年4月1日以降の仕様」と「令和3年3月 31 日以前の仕様」 とで管理が異なります。

「令和3年4月1日以降の仕様」で動作した際は、「令和3年3月 31 日以前の仕様」で追加した ユーザー定義の「材料」と「屋根、天井、外壁、床」の断熱仕様は、取り込みを行うと内容を引き 継いで使用できます。

なお「基礎」の断熱仕様および「開口仕様」については、取り込みを行うことができません。「令和 3年4月1日以降の仕様」のユーザー定義で、新たに登録してご使用ください。